# **ØVITEC**

# <span id="page-0-0"></span>Ångra/backa leverantörsbetalningar

<span id="page-0-1"></span>Lathund Ekonomi

Reviderad: 2023-12-13

## Innehållsförteckning

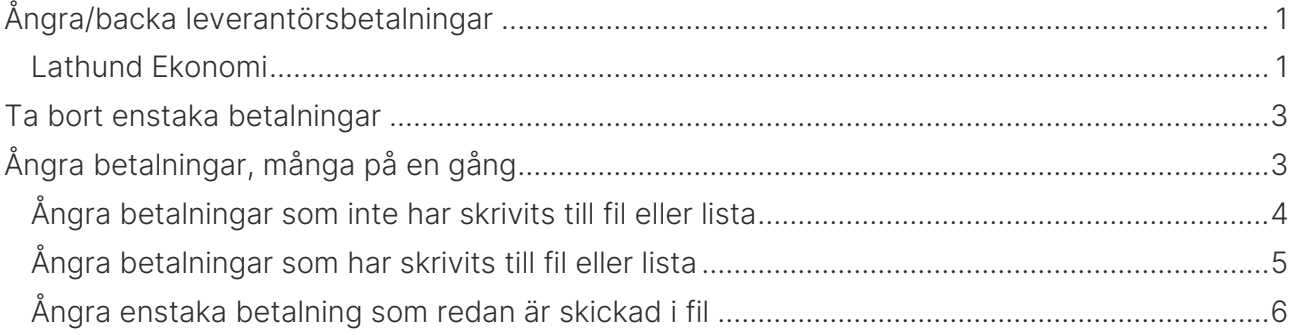

## <span id="page-2-0"></span>Ta bort enstaka betalningar

Du kan ta bort enstaka betalningar via papperskorgen ■ under rubriken 'Ta bort' i Redo för betalfil. Detta gäller betalningar som ännu inte skrivits till fil eller betalningslista.

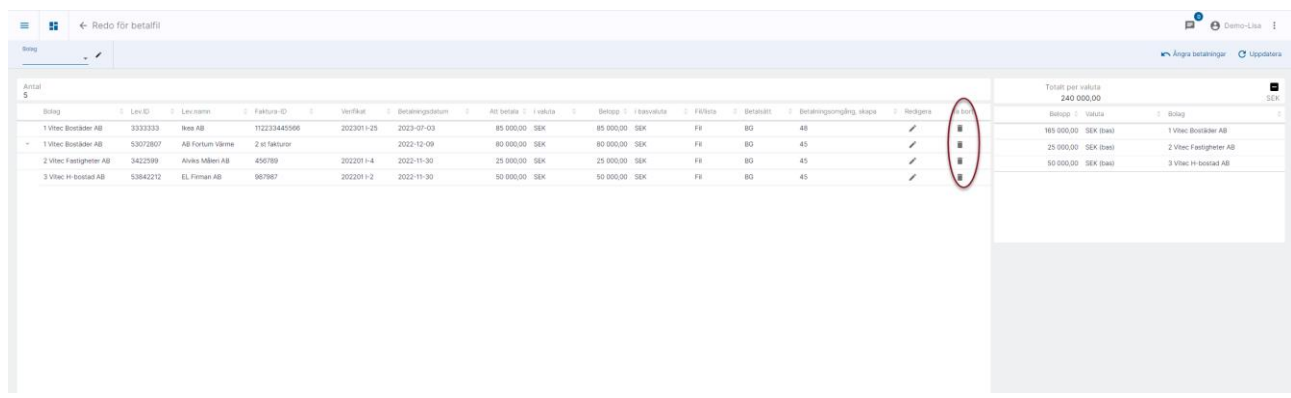

Du får då information om att fakturan kommer att återgå till obetald och kommer att behöva gå igenom hela flödet inklusive eventuell attest av betalning igen. Det är alltså inte fakturaattesten som avses här utan attesten av den skapade betalningen.

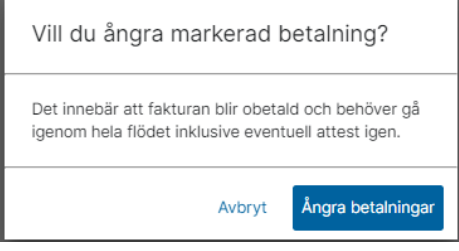

## <span id="page-2-1"></span>Ångra betalningar, många på en gång

Under 'Redo för betalfil' kan du ångra många betalningar på en gång

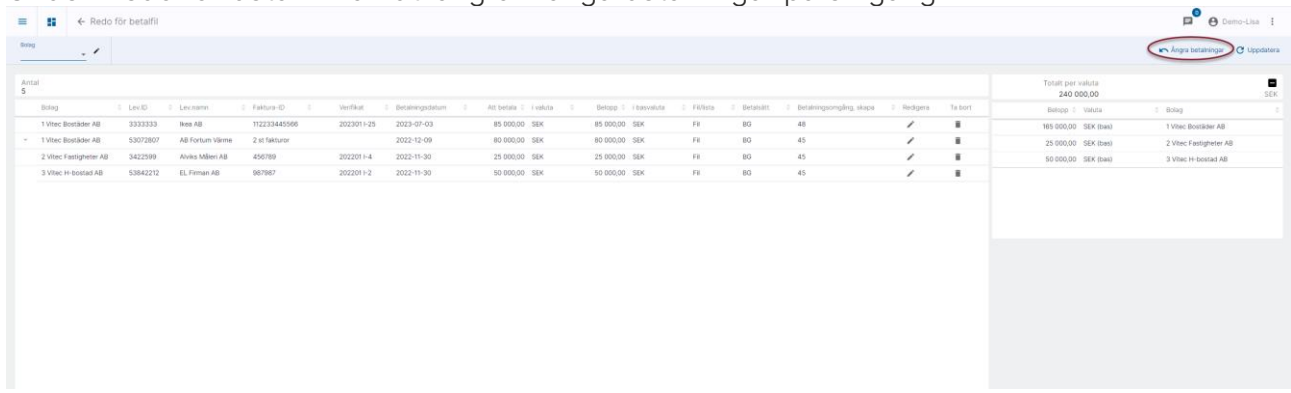

Börja med att välja om du vill ångra betalningar som är skapade, men inte skrivna till fil ännu, eller om du vill ångra betalningar som är skrivna till fil. I det sistnämnda fallet kommer du att backa hela filen. Om du vill ångra enstaka betalning som har gått till fil så kan du [läsa om det](#page-5-0)  [här >>](#page-5-0)

### <span id="page-3-0"></span>Ångra betalningar som inte har skrivits till fil eller lista

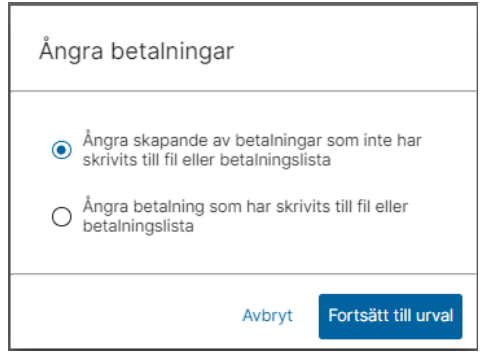

Fortsätt sedan till Urval:

Då får du möjlighet att välja vilka betalningar du vill backa. Du kan välja en eller flera. Du kan också söka på en betalningsomgång, dvs alla som skapades vid ett visst tillfälle och ångra dem.

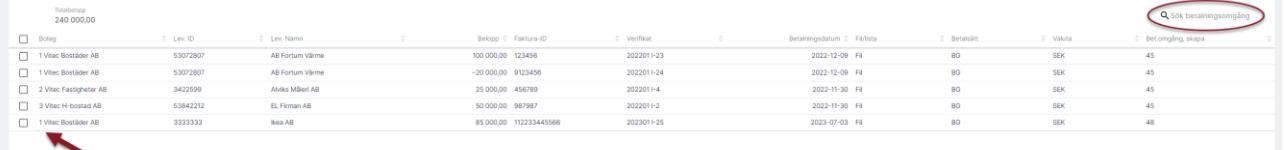

Innan ångrandet verkställs blir du upplyst om vad som kommer att hända om du fullföljer:

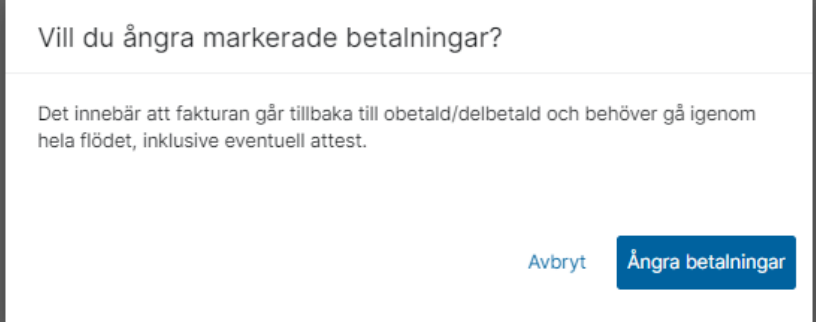

Om du fullföljer tas betalningen bort och fakturan går tillbaka till obetald eller delbetald beroende på hur stor del av fakturan som denna betalning avsåg. Attesten som avses här är själva attesten av betalningen i Ekonomi, dvs inte attesten av fakturan – att den är okej och ska betalas utan enbart attesten av att betalningen ska verkställas.

#### <span id="page-4-0"></span>Ångra betalningar som har skrivits till fil eller lista

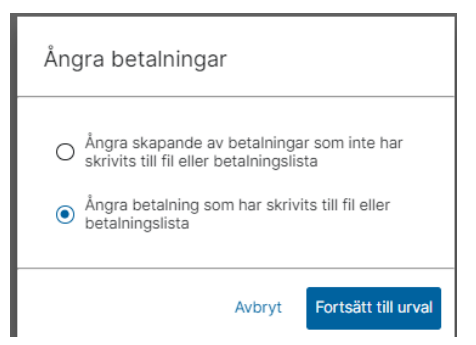

Att backa betalningar som har skrivits till fil eller lista innebär stora risker. Det är oerhört viktigt att du inte backar en fil som redan är skickad till banken. Och om du ska backa en fil är det viktigt att du backar allt som skrevs till fil och/eller lista vid detta tillfälle. Därför kan du inte välja enstaka betalningar här utan enbart en hel betalningsomgång, dvs alla betalningar som skrevs till fil/lista vid samma tillfälle. Du kan expandera betalningsomgångs-ID för att se vilka betalningar som kommer att backas.

#### Glöm inte att manuellt kasta den fil som skapats och som inte längre ska användas!

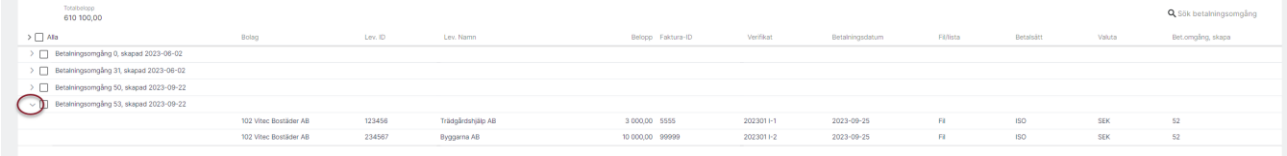

Markera betalningsomgången och välj 'Ångra betalningar'

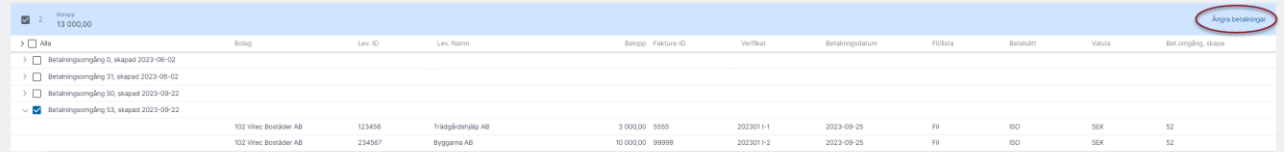

Innan betalningarna ångras blir du upplyst om vad som kommer att hända. Tänk noga igenom konsekvenserna:

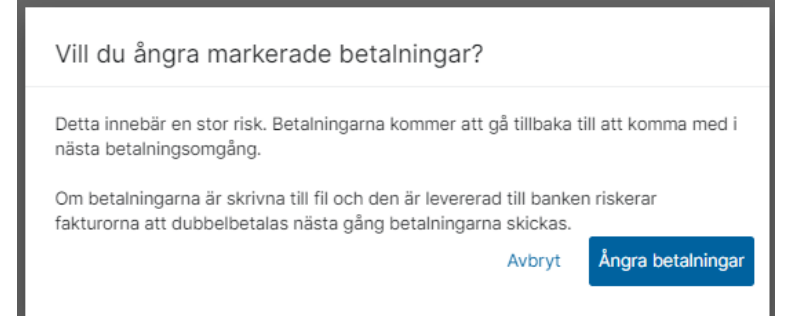

Om du fullföljer går betalningen tillbaka till det läge när den kan skrivas till fil eller lista och kommer att komma med nästa gång du skapar en fil eller en lista.

#### <span id="page-5-0"></span>Ångra enstaka betalning som redan är skickad i fil

I sällsynta fall finns det behov av att kunna ångra en enskild betalning som redan har skickats i väg i en fil. Det kan vara en betalning som blivit manuellt stoppad hos banken, alternativt att banken (eller Pagero) avvisar någon betalning men låter de andra gå vidare i flödet utan att meddela detta i en återrapporteringsfil.

Därför kan du ångra en sådan enstaka betalning som redan har gått i väg i en fil. Det är väldigt viktigt att du inte gör detta om betalningen inte är stoppad! Finns möjligheten att få meddelande om stoppad i en återrapporteringsfil så bör du välja det alternativet! Då tar systemet hand om allt åt dig.

I vyn för 'Väntar på återrapportering' finns en trepunktsmeny

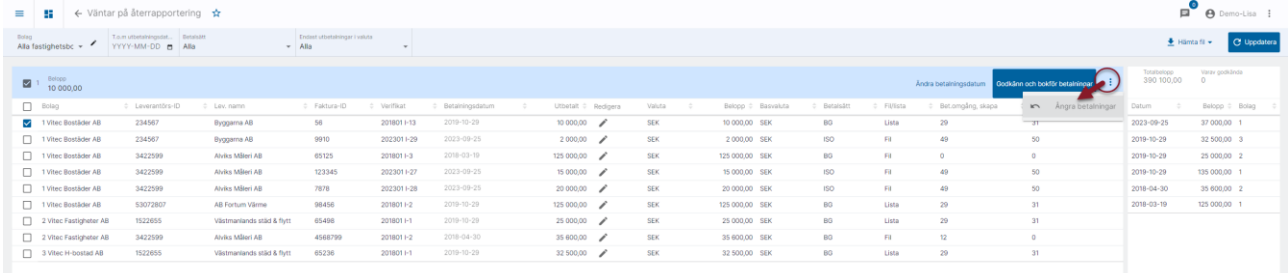

Denna ser du först när du har en eller flera betalningar markerade.

När du väljer 'Ångra betalningar' får du en dialogruta där du informeras om vad du är på väg att göra och vad det innebär samt en lista över de betalningar som är på väg att ångras.

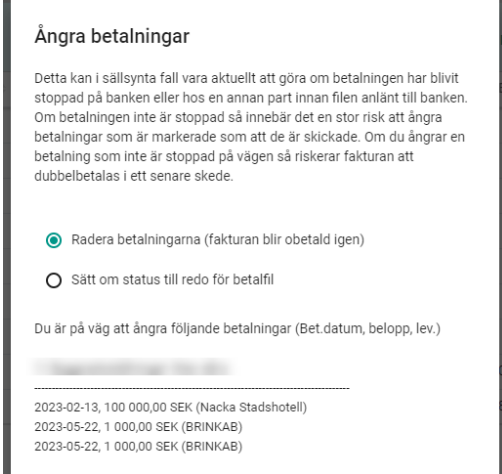

Om du ser fler betalningar i listan än den eller de som du hade förväntat dig så välj AVBRYT!

Se därefter till att du verkligen bara har markerat den eller de betalningar som du vill ångra. I mitt exempel ovan finns tex två betalningar som är automatiskt markerade. Det är två betalningar till lista (BRINKAB). Här måste jag först godkänna och bokföra dem innan jag kan gå vidare och ångra min enstaka betalning (Nacka Stadshotell).

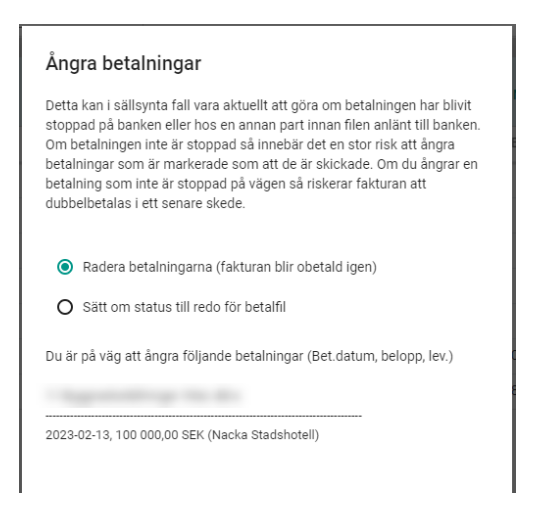

Kontroll sker på att betalningar som ingår i samma betalningsuppdrag till banken inte kan ångras var för sig. Vill du ångra 1 så måste du ångra alla. Det är i linje med att banken eller Pagero stoppar ett betalningsuppdrag.

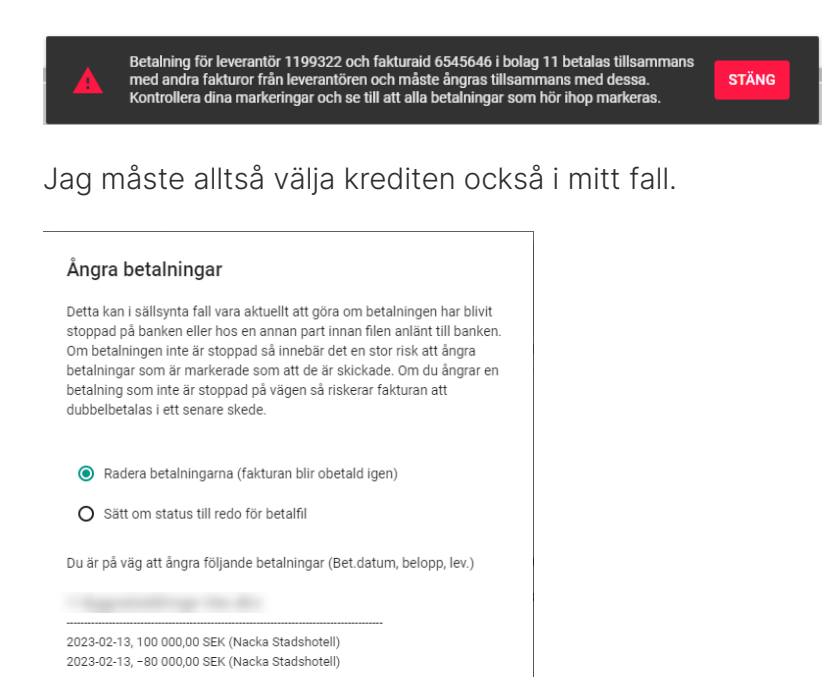

Nu kan jag gå vidare och 'ÅNGRA BETALNINGAR'. Det förvalda alternativet är att betalningarna raderas helt så att fakturan blir obetald i systemet igen, men du kan välja att statusen sätts om till 'redo för betalfil' så att du kan skicka dem nästa gång du skapar en fil.

Om radering sker så loggar systemet vem som har raderat och när det skedde. Om ändring av status sker så loggar systemet vem som ändrat status och när de skedde.

Vid ÅNGRA BETALNINGAR får du återkoppling och bilden laddas om så att betalningarna försvinner från 'Väntar på återrapportering'.

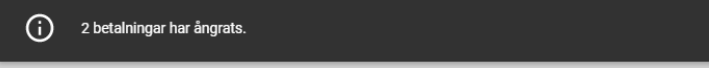